パスワードの変更方法 **インストリック おおし きょうほう きょうしゅう オチュラスサイコス** 

1. ログインページの「パスワードをお忘れですか?」 をクリック

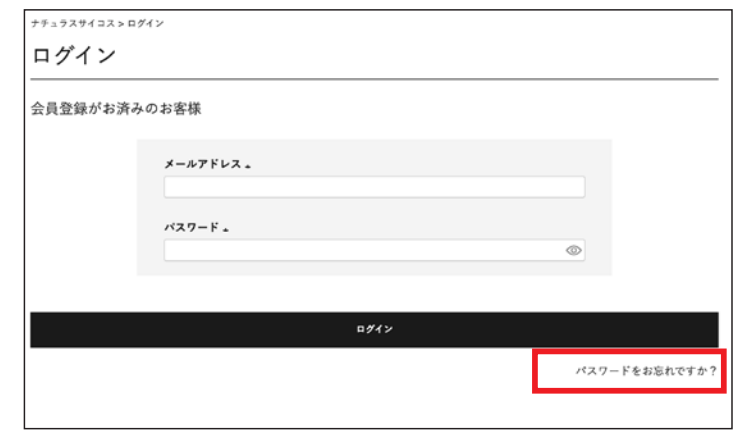

2. 下記フォームにて**ご登録しているメールアドレス**と **仮パスワード**をご入力して「送信」を押してくださ い。

> パスワードを設定するためだけのパスワー ドです。後の工程で使用するため忘れない ようにお控えください。 **仮パスワードとは**

- パスワード再設定 1. 下記フォームにてご登録メールアドレスと仮パスワードをご入力ください。 2. パスワード変更用ページのURLを記載したメールを送信します。 3. 記載されているURLにアクセスし、パスワードの変更を行ってください。 メールアドレス。 仮パスワード。  $\overline{\circ}$ 送信
- 3. ご登録があるメールアドレス宛にメールが届きます。 記載がある URL を開いてください。

送信元アドレス:info@naturas-psychos.com 件名:【Naturas Psychos Product】パスワードのお問い合わせ

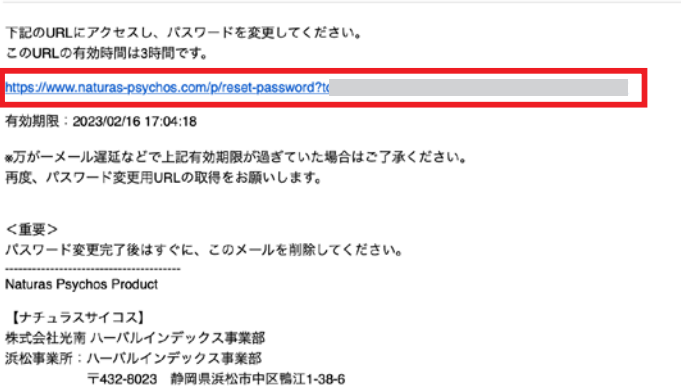

メールアドレス: info@naturas-psychos.com URL: https://www.naturas-psychos.com

4.(2)で設定した**仮パスワード**と、新しいパスワード をご入力して、「登録」を押してください。

5. 新しいパスワードでログインしてください。

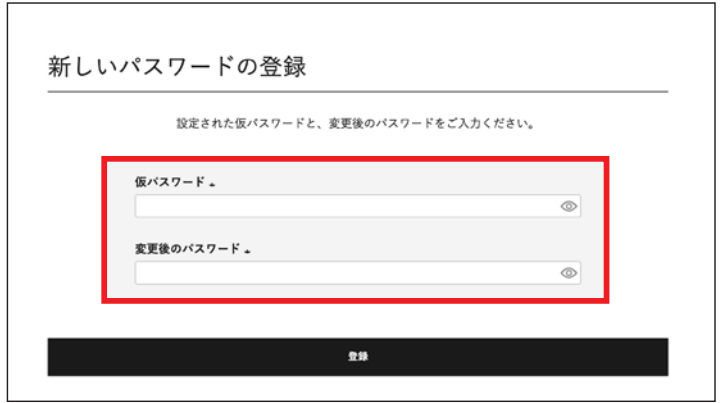